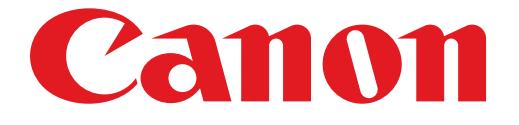

# **PIXUS PRO-1 series**ネットワーク接続ガイド

# **ネットワーク接続ガイド**

このガイドでは、プリンターとパソコンをネットワーク接続する方法について説明しています。

ネットワーク接続

#### 有線 LAN 接続

接続の準備 ケーブルの接続

## **ネットワーク接続**

### **有線 LAN 接続**

#### **1 接続の準備**

#### **有線 LAN の設定を始める前に**

1. プリンターの電源が入っていることを確認します。 電源が入っている場合は、電源ランプ(A)が点灯します。

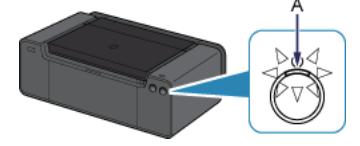

#### **有線 LAN 接続時のご注意**

• パソコンとルーター(A)が接続されていることを確認してください。設定を確認する方法については、ルーター に付属のマニュアルを参照するか、メーカーにお問い合わせください。

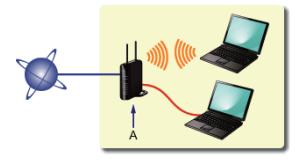

- ネットワーク機器の構成やルーター機能の有無、設定方法、セキュリティの設定はご使用の環境によって異なりま す。詳細については、ご使用の機器のマニュアルを参照するか、メーカーにお問い合わせください。
- オフィスでご使用の場合は、ネットワーク管理者にご相談ください。 •
- セキュリティで保護されていないネットワーク環境に接続する場合は、お客様の個人情報などのデータが第三者に 漏洩する危険性があります。十分、ご注意ください。
- ルーターをご使用の場合は、プリンターとパソコンを LAN 側(同一セグメント内)に接続してください。

#### 2 ケーブルの接続

市販の LAN ケーブルを準備してください。

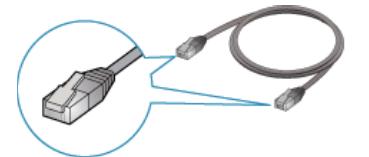

1. プリンターの右側背面にある、下部のポートのキャップ (A) を取り外します。

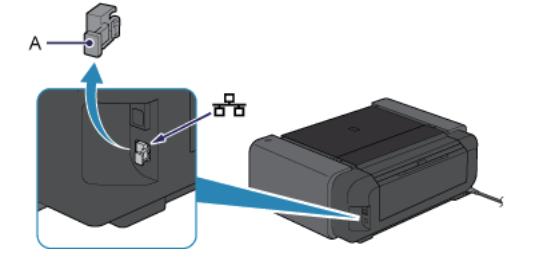

2. LAN ケーブル (A) で、プリンターとルーターなどのネットワーク機器を接続します。 USB ポートに接続しないようにしてください。

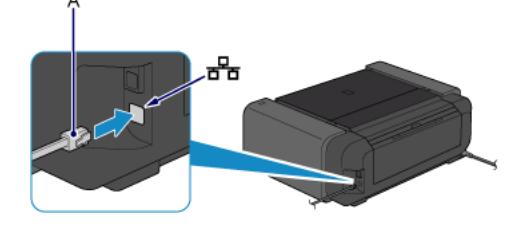

## **これでネットワークへの接続設定が終了しました。**